## SVOĐENJE TEČAJNIH RAZLIKA NA ZADANI TEČAJ

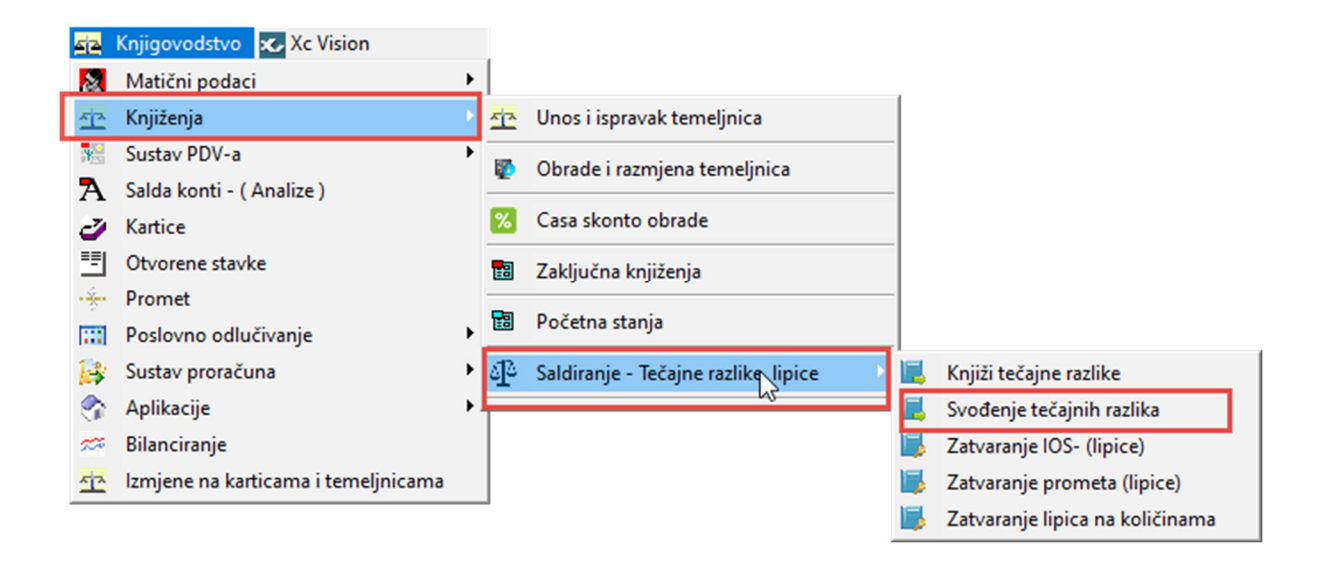

## **KUPCI**

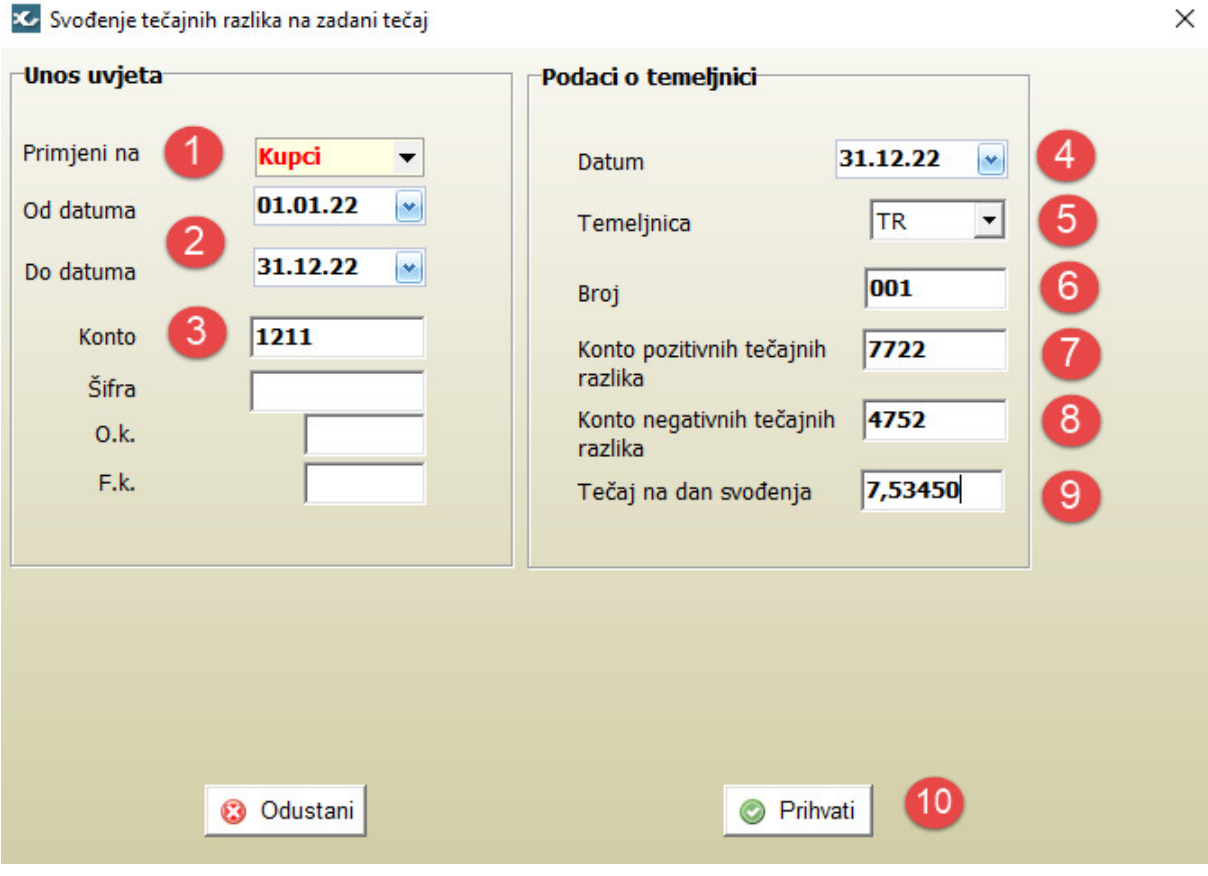

- 1. Na padajućem izborniku odabrati kupce
- 2. Upisati željeno razdoblje
- 3. Upisati konto ino kupaca
- 4. Upisati datum temeljnice
- 5. Upisati vrstu temeljnice (npr. TR- Tečajne razlike)
- 6. Upisati broj temeljnice
- 7. Upisati konto pozitivnih tečajnih razlika
- 8. Upisati konto negativnih tečajnih razlika
- 9. Upisati tečaj na dan svođenja (konverzijski 7,53450)
- 10. Kliknuti na prihvati, nakon toga se javlja poruka i temeljnica je proknjižena

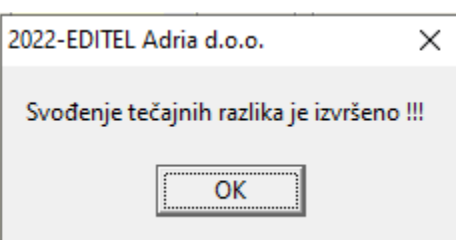

## DOBAVLJAČI

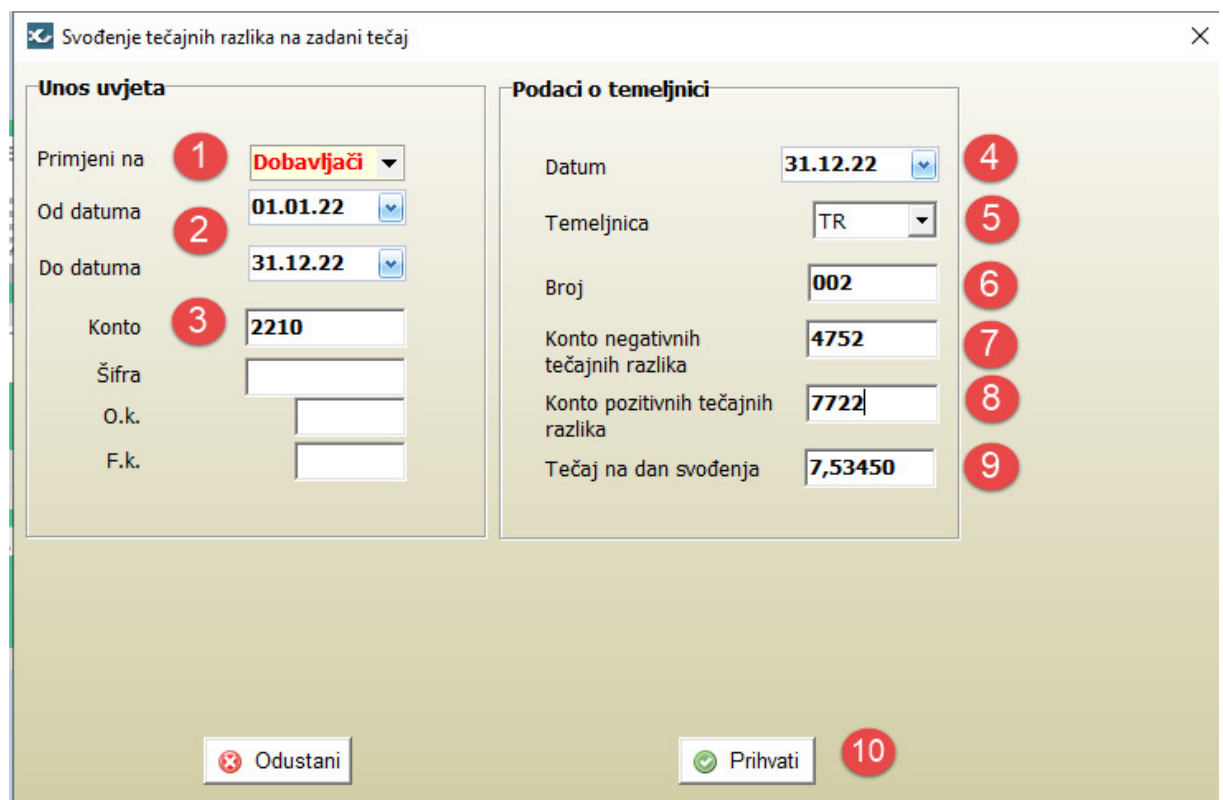

- 1. Na padajućem izborniku odabrati dobavljače
- 2. Upisati željeno razdoblje
- 3. Upisati konto ino dobavljača
- 4. Upisati datum temeljnice
- 5. Upisati vrstu temeljnice (npr. TR- Tečajne razlike)
- 6. Upisati broj temeljnice
- 7. Upisati konto pozitivnih tečajnih razlika
- 8. Upisati konto negativnih tečajnih razlika
- 9. Upisati tečaj na dan svođenja (konverzijski 7,53450)
- 10. Kliknuti na prihvati, nakon toga se javlja poruka i temeljnica je proknjižena

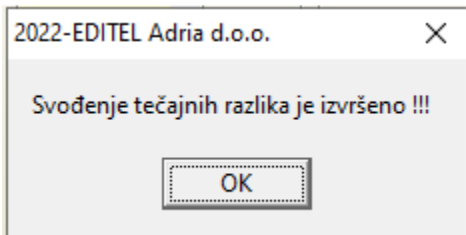